# Mobile 3D Mapping mit einem low-cost UAV-System am Beispiel der Deponievermessung<sup>1</sup>

## Mobile 3D Mapping with a low-cost UAV System on Example of a Landfill Survey

Frank Neitzel, Jörg Klonowski, Sebastian Siebert, Jan-Philipp Dasbach

In diesem Beitrag wird gezeigt, wie mit geringem finanziellen Aufwand ein UAV-System aufgebaut werden kann. Die Komponenten des Systems, das Zubehör sowie die Software zur Steuerung werden vorgestellt. Die Planung und Durchführung eines Bildfluges mit dem UAV werden aufgezeigt. Ein zentraler Punkt in diesem Beitrag ist die Generierung von 3D-Punktwolken aus dem Bildmaterial. Hierzu werden Webservices und kostenfreie Softwarelösungen vorgestellt, die aus einer ungeordneten Menge von Digitalbildern automatisch eine 3D-Punktwolke erzeugen. Die Möglichkeiten der Georeferenzierung werden erläutert und Genauigkeitsuntersuchungen werden durchgeführt. Die vorgestellte Prozesskette wird schließlich zur 3D-Geodatengewinnung angewendet, um am Beispiel der Deponievermessung zu zeigen, dass sich mit Hilfe eines low-cost UAV-Systems marktfähige Produkte erstellen lassen.

SCHLUSSELWORTER: Mobile Mapping, Unmanned Aerial Vehicle, UAV, Photogrammetrie, 3D-Punktwolke

In this contribution it is shown how an UAV system can be built at low costs. The components of the system, the equipment as well as the control software are presented. Furthermore an implemented programme for photogrammetric flight planning and its execution are described. The main focus of this contribution is on the generation of 3D point clouds from digital imagery. For this web services and free software solutions are presented which automatically generate 3D point clouds from arbitrary image configurations. Possibilities of georeferencing are described whereas the achieved accuracy has been determined. The presented workflow is finally used for the acquisition of 3D geodata. On the example of a landfill survey it is shown that marketable products can be derived using a low-cost UAV.

KEYWORDS: Mobile Mapping, Unmanned Aerial Vehicle, UAV, photogrammetry, 3D point cloud

## 1 FINFÜHRUNG

Unter Mobile Mapping versteht man die Erfassung raum-zeitlicher Phänomene mit Hilfe einer bewegten Multisensorplattform mit dem Ziel, strukturierte Objektinformationen aus den erfassten Daten abzuleiten. Die Objektinformationen können dem Anwender in Form

<sup>&</sup>lt;sup>1</sup> Erweiterte und überarbeitete Version eines gleichnamigen Beitrages im Tagungsband zu den Oldenburger 3D-Tagen 2011.

von Karten oder digitalen Oberflächenmodellen zur Verfügung gestellt werden. Die Prozesskette im Mobile Mapping besteht aus folgenden Schritten:

- 1. Mobilisierung der Multisensorplattform,
- 2. Datenerfassung,
- 3. Datenprozessierung,
- 4. Extraktion von Objektinformationen,
- 5. Bereitstellung der Objektinformationen für den Anwender.

Sollen die Objektinformationen z. B. in einem Krisenfall zeitnah erstellt werden, spricht man von Rapid Mapping. Als Multisensorplattformen werden seit einigen Jahren von mehreren Herstellern Komplettsysteme angeboten, die unter anderem folgende Komponenten enthalten:

- Integrierte Navigationseinheit bestehend aus GNSS-Empfängern und einer hochwertigen Inertialen Messeinheit (IMU),
- optisches 3D-Messsystem, zumeist bestehend aus einem oder mehreren Laserscannern und Kameras.

Derartige Systeme, deren Anschaffungskosten bei ca. 100 000,- Euro anfangen, können auf Flugzeugen, Helikoptern oder Landfahrzeugen adaptiert werden. Der Anwendungsbereich terrestrischer Systeme liegt z. B. in der Erfassung von 3D-Stadtmodellen, das Mobile Mapping aus der Luft findet z. B. bei der Erfassung von Tagebaugebieten statt. Diese Anwendungen sind in der Regel sehr kostenintensiv, da auch Kosten für die Befliegung anfallen.

In kleinräumigen Gebieten bietet sich die Geodatengewinnung mit Unmanned Aerial Vehicles (UAV) an, da diese Systeme kostengünstig und flexibel die Lücke zwischen der terrestrischen und der flugzeuggetragenen Datenerfassung schließen. Wird das Fluggerät mit einer Kamera ausgestattet, mit dem Ziel einer photogrammetrischen Bildauswertung, spricht man von "UAV-Photogrammetrie". Eine umfassende Abhandlung zu diesem Thema bietet /Eisenbeiß 2009/, der auch verschiedene kommerzielle Softwarepakete auf ihre Fähigkeit zur Auswertung von UAV-Luftbildern untersucht hat. Als Fazit wird in /Eisenbeiß 2009, S. 171/ angegeben, dass nicht alle Softwarepakete in allen möglichen Anwendungen der UAV-Photogrammetrie verwendet werden können. Es wird geschlossen, dass diese Limitierungen daher resultieren, dass diese Programme für die Auswertung von Standardluftbildern ausgelegt sind und nicht für die Auswertung beliebiger Bildkonfigurationen.

Da inzwischen sehr leistungsfähige kostenfreie Webservices und Softwarepakete für die Verarbeitung ungeordneter Mengen von Digitalbildern zur Verfügung stehen, soll im vorliegenden Beitrag gezeigt werden, dass die Chancen für die Geodatengewinnung mit UAVs aktuell bereits von einem breiten Anwenderkreis genutzt werden können. Zunächst wird gezeigt, wie ein derartiges System kostengünstig aufgebaut werden kann. Nachdem die rechtlichen Rahmenbedingungen für den Betrieb aufgezeigt wurden, werden die Bildflugplanung und die Befliegung erläutert. Danach folgt der zentrale Punkt der automatischen Generierung von 3D-Punktwolken aus einer Menge ungeordneter Digitalbilder. Hierzu werden Webservices und Softwarelösungen vorgestellt sowie deren Leistungsfähigkeit verglichen. Im darauf folgenden Abschnitt werden die Möglichkeiten der Georeferenzierung der Punktwolke aufgezeigt, danach folgen Genauigkeitsuntersuchungen, die Aufschluss über mögliche Einsatzgebiete geben. Am Beispiel der Deponievermessung wird abschließend gezeigt, dass sich mit Hilfe der Datengewinnung mit einem UAV-System marktfähige Produkte generieren lassen.

#### 2 AUFBAU DES UAV-SYSTEMS

Bei dem eingesetzten UAV handelt es sich um einen Mikrokopter-Bausatz der Firma HiSystems GmbH. Gewählt wurde das Modell MK Okto, das aufgrund seiner Ausstat-

## **Entspannen Sie sich. Ab jetzt wird vieles schneller.**

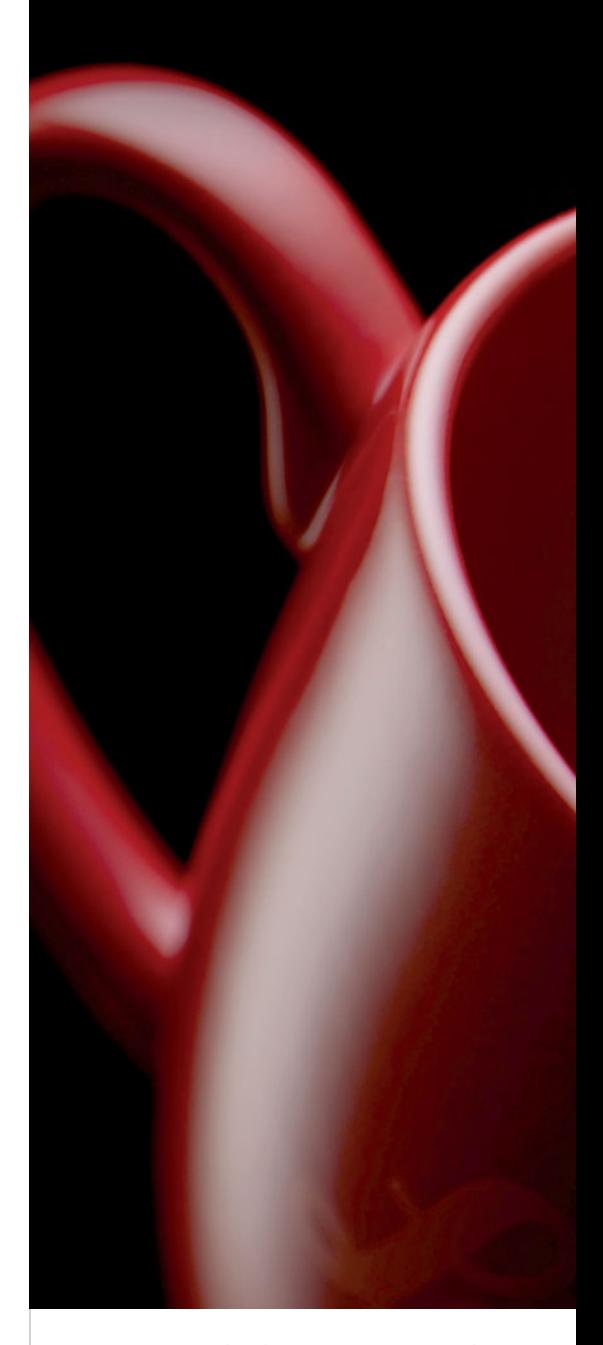

Entspannen Sie sich und schöpfen Sie gleich zeitig das Potential Ihrer Instrumente besser aus. Die neuen Leica Qualitätsdienste ermöglichen es Ihnen. Leica erweitert die Dienstleistungen rund um die Instrumente. Ob **Datensicherung** oder **Echtzeithilfe direkt im Feld** oder dem **eigenen Referenzdienst:**

Unser Anspruch: Den besten Service für die besten Instrumente.

## **Die neuen Leica Dienste**

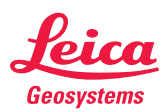

tung mit acht Propellern auch als Oktokopter bezeichnet wird. Die Bestellung des Bausatzes erfolgte über die Internetseite www.mikrokopter.de, auf der auch Bauanleitungen zum Aufbau von UAVs bereitgestellt werden. In den folgenden Abschnitten werden die verwendeten Komponenten kurz vorgestellt.

#### 2.1 Komponenten

Der Rahmen bildet die Grundlage für den Aufbau des Oktokopters. Er besteht aus CFK-Verbindungsplatten und Aluprofilen. Das Landegestell besteht zum größten Teil aus Kunststoff.

Brushless Motoren vom Typ Roxxy 2827-35 treiben die rechts- und linksdrehenden Propeller vom Typ EPP1045 an und sorgen damit für den nötigen Auftrieb. Die Motorenregler der Marke Brushless Control V1.2 regeln die Drehzahl der einzelnen Motoren separat.

Die Flight Control Platine übernimmt Aufgaben der Flugregelung und Sensorfusion. Auf dieser Platine befinden sich die Gyroskope, Beschleunigungssensoren, der Luftdrucksensor, der Signalgeber und weitere Schnittstellen.

Über die Navi Control Platine kann eine autonome Flugregelung erfolgen. Sie fusioniert den magnetischen Kompass MK3Mag und das GPS Modul MK-GPS und sendet anhand der gewonnenen Daten im Soll-Ist-Vergleich Steuerbefehle an die Flight Control. Zudem befindet sich ein MicroSD Kartenleser für die Aufzeichnung der Flugdaten auf der Navi Control.

Der magnetische Kompass MK3Mag dient zur Lagestabilisierung und der Richtungsbestimmung bei der Wegpunktnavigation. Er wird durch Stromquellen jeglicher Art stark beeinflusst. Auf der MK-GPS Platine befindet sich ein GPS Modul vom Typ ublox-LEA4H mit einer passiven Antenne.

#### 2.2 Zubehör

Die Steuerung des Oktokopters erfolgt über eine Funkfernsteuerung für den Modellflug vom Typ Spektrum DX7. Die Flight Control Platine erhält die Steuersignale im 2,4 GHz-Band direkt vom Spektrum DX7 Sender.

Das Bluetooth Modul F2M03GXA arbeitet ebenfalls im 2,4 GHz-Band und dient als serielle Schnittstelle für die Datenübertragung in beide Richtungen. Durch die Verwendung eines baugleichen Moduls an einem PC kann eine Steigerung der Reichweite erzielt werden.

Der A/V Sender überträgt Videobilder im analogen Format. Im Frequenzbereich von 5,8 GHz wird er durch andere Funkeinrichtungen wenig gestört.

Die Kamerahalterung vom Typ MK HiSight II besitzt einen Servomotor für den aktiven Nickausgleich. Das Rollmoment wird passiv durch einen Dämpfer ausgeglichen. Außerdem ist über den Servomotor der Nickwinkel stufenlos wählbar.

Des Weiteren wird ein feldtauglicher Rechner benötigt, der mit einem Windows-Betriebssystem ausgestattet ist, um die im folgenden Abschnitt beschriebenen Programme zur Flugsteuerung auszuführen. Der Rechner sollte mit einem integrierten Bluetooth Modul mit großer Reichweite ausgestattet sein, sodass eine Verbindung zum Oktokopter möglich ist.

#### 2.3 Software

Als Software für den Betrieb des Mikrokopters dient das Programm MikroKopter Tool. Über eine graphische Benutzeroberfläche stehen zahlreiche Möglichkeiten zur Visualisierung und Analyse der Flugdaten sowie zur Wegpunktbefliegung und Flugwegverfolgung bereit. Das Programm steht unter www.mikrokopter.de/ucwiki/Mikro KopterTool zum kostenlosen Download bereit. Verwendet wurde das Programm in der Version 1.70a.

#### 2.4 Kamera

Als bildgebender Sensor soll eine Digitalkamera verwendet werden. Um eine möglichst lange Flugdauer zu erzielen, fiel die Wahl auf eine leichte Kompaktkamera vom Typ Canon Digital Ixus 100 IS. In Verbindung mit der Kamerahalterung MK HiSight II ergibt diese Kombination ein Gewicht von ca. 260 g.

Das entscheidende Argument für die Verwendung der Canon Ixus liegt jedoch darin, dass man für diese Kamera mit Hilfe der kostenfreien Software CHDK (Canon Hack Development Kit), verfügbar unter http://chdk.wikia.com/wiki/CHDK, Skripte für die individuelle Kamerasteuerung erstellen kann. Für den Einsatz der Kamera mit dem UAV wird ein Skript verwendet, das beliebig viele Fotos nach einem festgelegten Zeitintervall erstellt. Die Übermittlung des analogen Videosignals an den A/V-Sender auf dem UAV erfolgt über ein spezielles USB-Kabel unter Verwendung eines selbst angefertigten Adapters.

#### 2.5 Technische Daten und Kosten

Das UAV-System mit den zuvor beschriebenen Komponenten und Zubehörteilen zeigt Abb. 1.

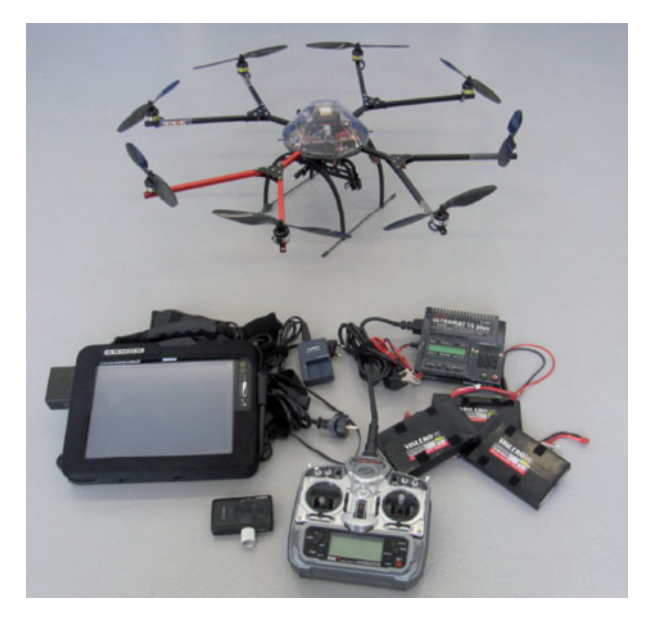

Abb. 1 | UAV mit Zubehör und Kamera

Die technischen Daten dieses Systems lauten:

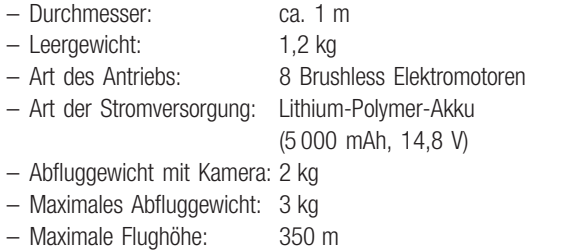

ca. 20 min - Flugzeit mit Kamera:

Die Gesamtkosten für das UAV-System (ohne Rechner) belaufen sich auf ca. 3 000 .- Euro.

## 3 RECHTLICHE RAHMENBEDINGUNGEN FÜR DEN **BETRIEB VON UAVS**

Grundsätzlich gelten ferngesteuerte Luftfahrzeuge, deren Betrieb nicht ausschließlich dem Zweck des Sports oder der Freizeitgestaltung, sondern vielmehr als Mittel zum Zweck dienen, im vorliegenden Fall zur Aufnahme von Luftbildern mit einer montierten Kamera am Oktokopter, als unbemannte Luftfahrtgeräte (Unmanned Aerial Vehicle - UAV) gemäß § 1 Absatz 2 Nr. 11 Luftverkehrsgesetz (LuftVG). Ein mit einer Kamera ausgestatteter Oktokopter stellt daher ein solches UAV dar und ist somit kein Flugmodell im Sinne des § 1 Absatz 2 Nr. 9 LuftVG. Unter diesem Aspekt wurde im Januar 2010 für den Aufstieg von UAVs unabhängig von Gewicht und Antrieb eine Erlaubnispflicht eingeführt (§ 16 Absatz 1 Nr. 7 LuftVO). Folglich bedarf auch der Betrieb von UAVs mit einem Gesamtgewicht von unter fünf Kilogramm der Erlaubnis der zuständigen Landesluftfahrthehörde.

#### **4 BILDFLUGPLANUNG UND BEFLIEGUNG**

#### 4.1 Bildflugplanung

Um aus den Luftbildern 3D-Informationen zu generieren, ist vor der Befliegung eine Bildflugplanung durchzuführen. Das zu befliegende Gebiet ist auszuwählen, die Flughöhe sowie die erforderliche Längsund Querüberdeckung sind festzulegen. Da das in Abschnitt 2.3 vorgestellte Programm MikroKopter Tool lediglich die manuelle Festlegung einzelner Wegpunkte erlaubt, ist es für die Bildflugplanung nicht geeignet. Daher wurde das Programm Flight Planning Tool erstellt, mit dessen Hilfe sich folgender Arbeitsablauf für die Bildflugplanung ergibt:

- Festlegung des Befliegungsgebietes durch ein Polygon mit Hilfe der Software Google Earth und Speicherung des Polygons als KML-Datei.
- Starten des Programms Flight Planning Tool und Einlesen der KML-Datei, Auswahl der eingesetzten Kamera.
- Festlegung von Flugparametern wie z. B. Flughöhe, Längs- und Querüberdeckung. Bei Testflügen in 50 m Höhe hat sich gezeigt, dass in vielen Fällen eine Längsüberdeckung von 70 % und eine

Querüberdeckung von 40 % ausreicht, um einen lückenlosen Bildverband zu erhalten. Bei stärkerem Wind und wenig strukturiertem Gelände ist eine Querüberdeckung von 60 % ratsam.

- Ausgabe berechneter Wegpunkte als KML-Datei zur Visualisierung in Google Earth.
- Ausgabe berechneter Wegpunkte als WPL-Datei zur Übergabe an das Programm MikroKopter Tool.

Da das Programm MikroKopter Tool in der eingesetzten Version 1.70a lediglich 12 Wegpunkte verarbeiten kann, müssen größere Wegpunktdateien auf mehrere Einzeldateien aufgeteilt werden.

#### 4.2 Befliegung

Zur Vorbereitung der Befliegung wird das Programm MikroKopter Tool auf dem Feldrechner gestartet und das erforderliche Kartenmaterial sowie die erste Wegpunktdatei ausgewählt und an das UAV übertragen. Die Kamera wird mit einem Skript für die Aufnahme von Serienbildern konfiguriert. Das Aufnahmeintervall wird auf zwei Sekunden gesetzt, damit bei jedem Wegpunkt mindestens zwei Aufnahmen erfolgen, zudem wird der Autofokus deaktiviert, sodass nur bei dem ersten Bild eine automatische Scharfstellung durchgeführt wird und diese für den Rest der Serie beibehalten wird. Damit ist der Prozessschritt der Mobilisierung des UAV-Systems abgeschlossen. Danach erfolgt der Start des UAV. In ca. zwei Metern Höhe wird die korrekte Flugrichtung, also in Längsrichtung der Aufnahmestreifen, eingenommen. Durch den aktivierten Höhensensor kann bis auf die voreingestellte Höhe gestiegen werden. Bei Erreichen der Flughöhe wird erneut die Flugrichtung kontrolliert und gegebenenfalls korrigiert. Nach der Aktivierung des GPS-Wegpunktmodus fliegt das UAV die zuerst geladenen Wegpunkte ab.

Testflüge haben gezeigt, dass der Flugbetrieb bei leichtem Wind von 3-5 m/s problemlos möglich ist und dass es bei mäßigen Windgeschwindigkeiten ab ca. 8 m/s vorkommen kann, dass die Sollkoordinaten der Wegpunkte nicht mehr korrekt angeflogen werden können.

Die Bodenstation wird vor dem Erreichen der letzten Wegpunkte auf die Übertragung der nächsten Wegpunktdatei vorbereitet, sodass keine Verzögerungen während der Befliegung entstehen. Die Übertragung erfolgt im Flug und die nächsten Wegpunkte werden automatisch angeflogen. Nach dem erfolgreichen Abfliegen aller Wegpunkte kann die Funktion "Coming Home" aktiviert werden und die Landung wird eingeleitet. Damit ist der Prozessschritt der Datenerfassung abgeschlossen.

## 5 GENERIERUNG VON 3D-PUNKTWOLKEN

#### 5.1 Auswahl von geeignetem Bildmaterial

Die Datenprozessierung beginnt damit, dass aus dem erfassten Bildmaterial die geeigneten Bilder für die weitere Verarbeitung ausgewählt werden. Bei diesem Schritt, der bisher noch manuell erfolgt, werden folgende Bilder aus der weiteren Prozessierung ausgeschlossen:

- Bilder, die unterhalb der Befliegungshöhe oder am Boden während der Start- und Landephase erstellt wurden,
- Bilder, die unscharf, über- oder unterbelichtet sind,
- Bilder, die nicht das Aufnahmegebiet abbilden,
- Bilder, die den selben Ausschnitt von identischen Wegpunkten aus abbilden.

Erfahrungen haben gezeigt, dass in der Praxis ca. 20 % - 40 % der Bilder eliminiert werden können bzw. müssen. Das verbleibende Bildmaterial wird dann für die Generierung einer 3D-Punktwolke verwendet.

#### 5.2 Softwarelösungen

In diesem Abschnitt werden Webservices und Softwarelösungen präsentiert, die eine vollautomatische Generierung von 3D-Punktwolken aus einer Menge ungeordneter Digitalbilder durchführen. Für die Berechnung stehen den Programmen über die Exif-Metadaten der Bilder Angaben zur Bildgröße und zur Brennweite der Kamera zur Verfügung.

Über die automatische Extraktion von Bildmerkmalen wie Konturen oder Tiefenkanten erfolgt die Berechnung der inneren und äußeren Orientierung mittels Zuordnung homologer Bildbereiche mit einer Bündelblockausgleichung. Im Rahmen dieser Ausgleichung werden auch Kalibrierparameter für die Kamera bestimmt. Nach der Ausgleichung liegt eine 3D-Punktwolke des Aufnahmegebietes in einem lokalen Koordinatensystem vor. Zusätzlich können die Punkte noch mit einem Farbwert versehen werden. Eine ausführliche Darstellung der Arbeitsschritte zur automatischen Generierung von 3D-Punktwolken ist z. B. in /Snavely et al. 2007/, /Furukawa et al. 2010/ und /Furukawa & Ponce 2010/ zu finden.

#### Microsoft Photosynth

Microsoft Photosynth ist ein Webservice der unter http://photosynth.net kostenfrei zur Verfügung steht. Die Anwendung wurde von Microsoft Live Labs und der University of Washington entwickelt und basiert auf dem Forschungsprojekt Photo Tourism, siehe hierzu http://phototour.cs.washington.edu.

Für die Berechnung der räumlichen Orientierung werden alle Fotos auf Merkmale untersucht, die als Verknüpfungspunkte genutzt werden können. Als Ergebnis einer rechenintensiven Ausgleichung können für die Punkte 3D-Koordinaten und darüber hinaus auch die inneren und äußeren Orientierungsparameter jedes Fotos ermittelt werden. Das Koordinatensystem ist lokal definiert. Um die Rechenzeit zu minimieren, wird die Auflösung der Fotos auf 1 Megapixel beschränkt.

Die Punktwolke, in der jeder Punkt einen Farbwert besitzt, der aus den Fotos abgeleitet wurde, kann über die Photosynth Homepage nicht zur Weiterverarbeitung herunter geladen werden. Dies ist jedoch mit dem Programm SynthExport möglich, das unter http:// synthexport.codeplex.com kostenfrei zur Verfügung steht. Neben der Punktwolke können mit Hilfe dieses Programms auch die Daten der inneren und äußeren Orientierung sowie die errechneten Kalibrierparameter für die Kamera von der Webseite des erstellten Photosynth Projektes herunter geladen werden. Die Speicherung der Punktwolke kann wahlweise in den Formaten OBJ, PLY, VRML oder X3D erfolgen. Als nachteilig für die Anwendung von Photosynth ist anzumerken, dass der Anwender seine Daten für die Auswertung an einen Webservice übertragen muss, zudem weisen die generierten Punktwolken lediglich eine geringe Punktdichte auf.

#### ARC3D

ARC3D (Automatic Reconstruction Conduit) ist ein kostenloser Webservice für die Generierung von 3D-Punktwolken und vermaschten Oberflächenmodellen aus beliebigen digitalen Fotos, der unter www.arc3d.be bereitgestellt wird. Der Service ist Teil des EPOCH-Netzwerkes (European Network of Excellence in Open Cultural Heritage), siehe hierzu www.epoch-net.org.

Um digitale Bilder an den Webservice übertragen zu können, wird eine lokale Software verwendet, die zuvor auf dem Rechner des Anwenders installiert werden muss. Wenn die Berechnung des Projektes erfolgreich abgeschlossen ist, wird der Anwender per E-Mail benachrichtigt. Die Ergebnisse können über das Internet geladen werden. Für die Visualisierung des Ausgabeformats V3D wird ein geeigneter Viewer benötigt. Hierzu kann das Programm MeshLab verwendet werden, das ebenfalls Teil des EPOCH-Netzwerkes ist und unter http://meshlab.sourceforge.net kostenfrei zur Verfügung steht. Bei der Nutzung von ARC3D muss der Anwender seine Daten aus der Hand geben, was als Nachteil anzusehen ist. Die generierten Punktwolken weisen eine hohe Punktdichte auf.

#### Bundler

Bundler, siehe http://phototour.cs.washington.edu/bundler, ist ein kostenfreies Programm für die lokale Datenprozessierung auf dem Rechner des Anwenders. Das Programm erzeugt aus nicht orientierten Bildern von verschiedenen Standpunkten eine 3D-Punktwolke. Bundler ist aus einem Projekt der University of Washington entstanden, eine frühe Version wurde in dem Projekt Photo Tourism genutzt. Somit hat diese Anwendung denselben Ursprung wie Microsoft Photosynth. Als Ergebnis aus einer Berechnung erhält man Orientierungs- und Korrekturparameter für die Bilder, sowie eine Punktwolke der Verknüpfungspunkte im PLY-Dateiformat mit Farbwerten für jede Koordinate.

Dieses Programm besitzt den Vorteil, dass es auf einem lokalen Computer lauffähig ist und die Bilddaten somit beim Benutzer verbleiben. Die Dichte der Punktwolke, die im PLY-Format ausgegeben wird, entspricht in etwa der von Photosynth, Details sind oftmals nicht erkennbar. Das Ergebnis aus Bundler kann aber als Eingabedatei für die Programme CMVS und PMVS dienen, mit deren Hilfe eine Verdichtung der Punktwolke erzielt wird.

#### CMVS/PMVS2

PMVS2 steht für die Patch-based Multi-view Stereo Software Version 2 und ist eine Softwarelösung, um aus kalibrierten und orientierten Fotos dichte, dreidimensionale Punktwolken zu erzeugen, siehe http://grail.cs.washington.edu/software/pmvs. Als Eingangsdaten können Ergebnisse aus dem Programm Bundler genutzt werden. PMVS2 ist ein kostenfreies Programm für die lokale Datenprozessierung auf dem Rechner des Anwenders.

Die Software ist ebenfalls in einem Projekt der University of Washington entstanden. Sie ist lauffähig unter Linux-Betriebssystemen. Mit dem Ziel, auch Projekte mit einer großen Anzahl von Bildern möglichst schnell zu bearbeiten, entstand eine weitere Softwarelösung.

Sie wird CMVS (Clustering Views for Multi-view Stereo) genannt, siehe http://grail.cs.washington.edu/software/cmvs, und führt vor der Anwendung von PMVS2 eine Clusterbildung durch. Dadurch wird ein großes Objekt in kleinere Abschnitte unterteilt, die separat berechnet werden können. Die Ausgabe der berechneten dreidimensionalen Punkte erfolgt im PLY-Dateiformat.

Die Installation und Benutzung von PMVS2 in Verbindung mit dem Programm Bundler gestaltet sich relativ umständlich, im Vergleich zu den anderen vorgestellten Softwarelösungen. Die Vorteile liegen in der transparenten Berechnung und den vielen Einstellungsmöglichkeiten, die das Ergebnis beeinflussen können. Die Punktmenge kann gegenüber Berechnungen mit Bundler oder Microsoft Photosynth extrem gesteigert werden, was dazu führt, dass Objekte mit mehr Details dargestellt werden.

#### **AgiSoft PhotoScan**

Die Software PhotoScan ist ein kommerzielles Produkt, das von der Firma AgiSoft als Standard Edition für \$ 179,- USD und als Professional Edition zum Preis von \$ 3 499,- USD angeboten wird. Die folgenden Ausführungen beziehen sich auf die Standard Edition, weitere Informationen sind unter www.agisoft.ru verfügbar.

Das unter Windows lauffähige Programm ermöglicht die Erstellung von 3D-Punktwolken aus beliebigen digitalen Fotos. Die Ergebnisse der Berechnung können direkt betrachtet, teilweise bearbeitet und exportiert werden.

Dieses Programm besitzt den Vorteil, dass es auf einem lokalen Computer lauffähig ist und die Bilddaten somit beim Benutzer verbleiben. In der praktischen Anwendung erwies sich die graphische Benutzeroberfläche als intuitiv bedienbar. Die generierten Punktwolken weisen eine hohe Punktdichte auf, Details sind gut zu erkennen. Für den Export der Punktwolken stehen die Formate OBJ, 3DS, VRML,

PLY, COLLADA, U3D sowie PDF zur Verfügung. Bei der Berechnung von großen Projekten (ab ca. 100 Eingangsfotos, abhängig von der Auflösung) wird empfohlen, ein 64bit-Betriebssystem mit mindestens 6 GB Arbeitsspeicher zu nutzen. Bei Verwendung eines 32bit-Betriebssystems ist es vorgekommen, dass Projekte nicht bearbeitet werden konnten.

#### 5.3 Vergleich von generierten Punktwolken

Um die mit den vorgestellten Softwarelösungen erzeugten Punktwolken vergleichen zu können, wurde ein Parkplatz als Testgebiet beflogen. Nach dieser Befliegung und der manuellen Bildauswahl standen 99 Bilder bereit, aus denen mit den vorgestellten Programmen 3D-Punktwolken generiert wurden. Als Vergleichskriterien werden die erzielte Punktdichte und die Vollständigkeit (Abdeckung des beflogenen Gebietes) verwendet.

Die Befliegung erfolgte mit einer Längsüberdeckung von 70 % und einer Querüberdeckung von 60 % bei einer Flughöhe von 50 m. Eine Befliegung mit einer Querüberdeckung von 40 % führte dazu, dass einige Programme nicht in der Lage waren, eine Punktwolke zu berechnen.

Die Auflösung der aufgenommenen Bilder im JPEG-Format wurde für die Berechnungen von 12 auf 3 Megapixel reduziert. Durch die erhebliche Reduzierung der Datenmenge können wesentlich geringere Berechnungszeiten erreicht werden. Die Qualität der Ergebnisse wird nach gesammelten Erfahrungswerten nur wenig beeinflusst. Anzumerken ist, dass durch den Webservice ARC3D nur für die Hälfte des Testgebietes eine Punktwolke generiert werden konnte.

Die Gesamtanzahl der berechneten Punkte sowie die daraus resultierenden Punktdichten sind in Tab. 1 zusammengestellt. Es ist zu

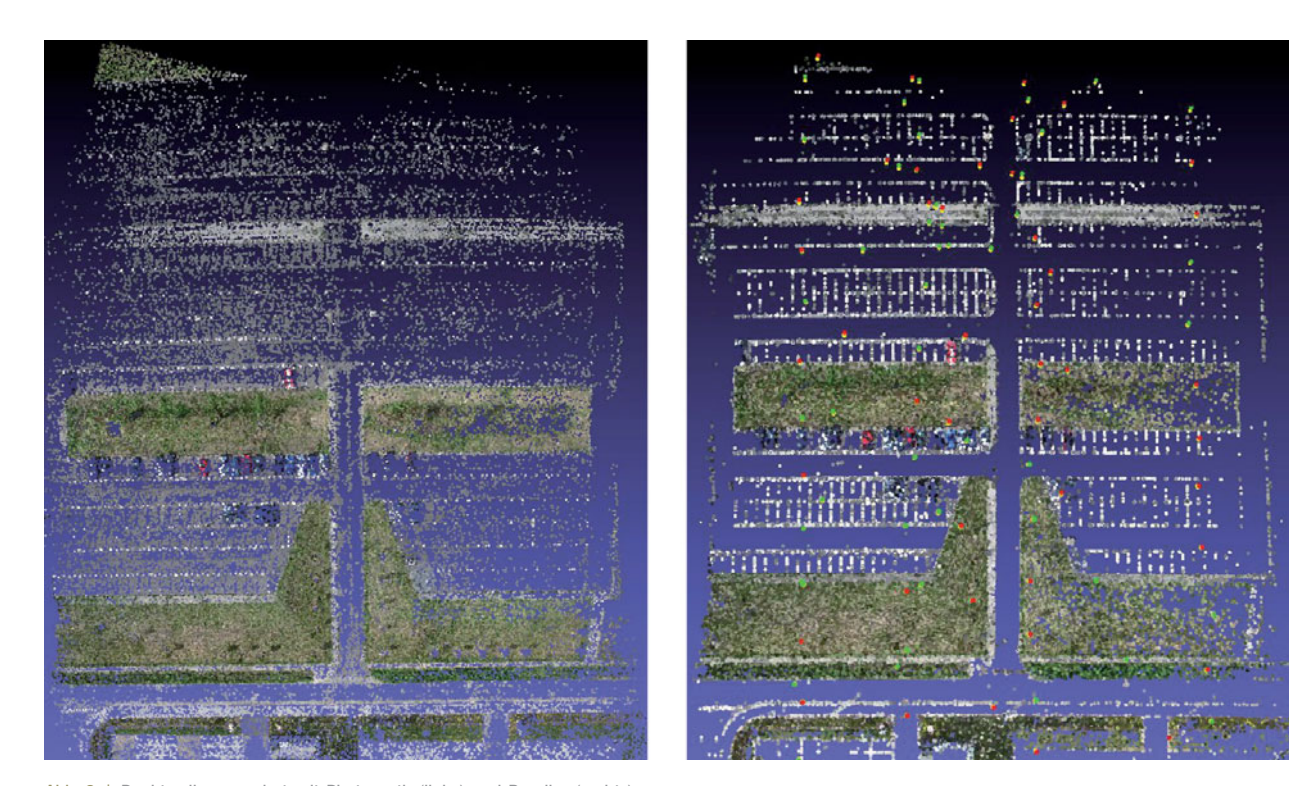

Abb. 2 | Punktwolke generiert mit Photosynth (links) und Bundler (rechts)

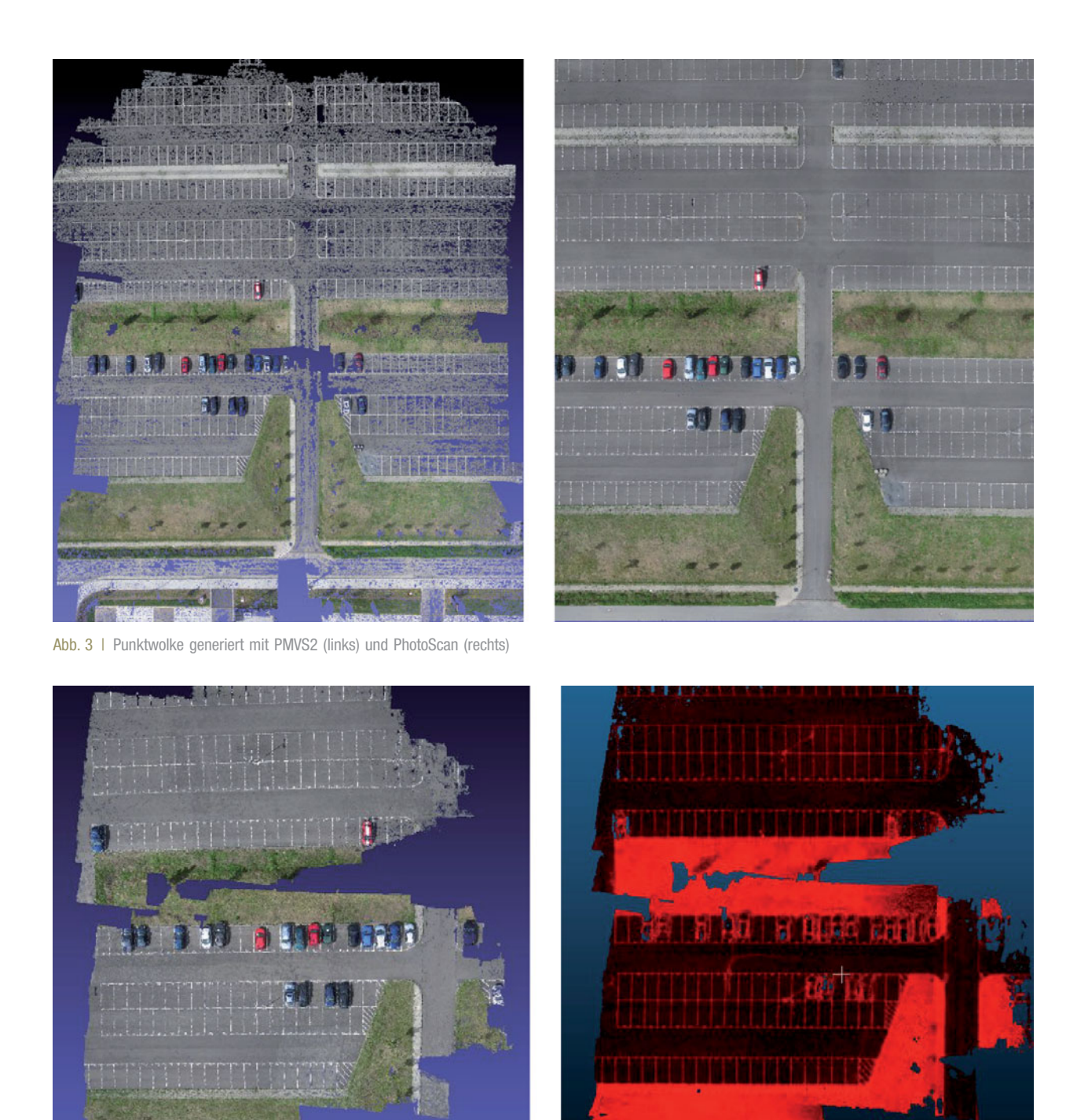

Abb. 4 | Punktwolke generiert mit ARC3D (links) und Genauigkeitsangabe (rechts), je heller der Wert, desto genauer ist die Punktbestimmung

erkennen, dass Photosynth und Bundler sowie PMVS und PhotoScan jeweils ähnliche Werte liefern. ARC3D liefert die höchste Punktdichte. Um die Abdeckung des beflogenen Gebietes beurteilen zu können, werden die Punktwolken in Abb. 2 bis Abb. 4 dargestellt. Im Vergleich der Punktwolken aus Photosynth und Bundler fällt auf, dass in der Abdeckung der Fläche eine ähnliche Charakteristik festzustellen ist. In beiden Fällen ist die Punktwolke sehr lückenhaft. In der mit Bundler generierten Punktwolke ist eine stärkere Konzentration von Punkten im Bereich der Fahrbahnmarkierungen festzustellen.

Die Punktwolken in Abb. 3 weisen im Vergleich zu denen in Abb. 2 eine deutlich höhere Abdeckung des Testgebietes auf, wobei die

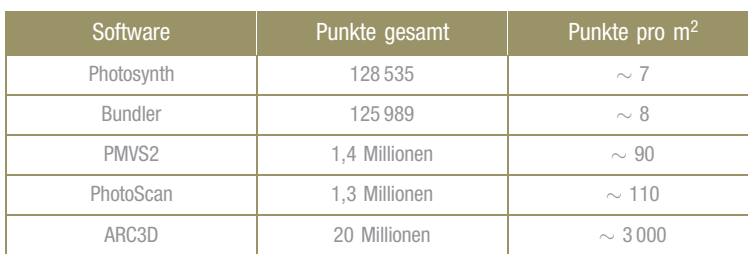

Tab. 1 | Vergleich der generierten Punktwolken des Testgebietes

Punktwolke aus PhotoScan lückenlos ist, während die aus PMVS2 kleinere Lücken aufweist.

Wie bereits erwähnt, wird durch die Punktwolke aus ARC3D lediglich die Hälfte des Testgebietes abgedeckt, siehe Abb. 4. Die Punktdichte ist sehr hoch und kann wahlweise noch höher eingestellt werden, aber es zeigen sich dennoch große Lücken. Die rechte Darstellung zeigt die Qualität der dreidimensionalen Punktermittlungen aus ARC3D. Es ist zu erkennen, dass die Qualität in Gebieten mit wenig Kontrast (Asphalt) geringer ist als in Gebieten mit hohem Kontrast (Parkplatzmarkierungen, Grünflächen). Leider werden durch die übrigen Programme keine Qualitätsmaße zu den Punkten ausgegeben.

#### 6 GEOREFERENZIERUNG

#### 6.1 Direkte Georeferenzierung

Die direkte Georeferenzierung bietet den großen Vorteil, dass sowohl die Signalisierung und örtliche Aufmessung von Passpunkten als auch die Messung von Passpunktkoordinaten in der Punktwolke entfallen. Die direkte Georeferenzierung einer Punktwolke aus der Befliegung mit dem UAV kann mit Hilfe der während der Befliegung aufgezeichneten GPS-Koordinaten erfolgen.

Die Flugdaten des Oktokopters werden in bestimmbaren Abständen auf eine Speicherkarte geschrieben. Dazu zählen unter anderem die GPS-Koordinaten, barometrische Höhe, Richtung und Neigung des UAVs sowie ein Zeitstempel, der anhand der GPS-Zeit geschrieben wird. Die Synchronisation wird über diesen Zeitstempel ermöglicht, da die Bilddaten ebenfalls einen enthalten. Die Synchronisation der Kamerauhrzeit bezüglich der GPS-Zeit erfolgt durch manuelle Einstellung der Uhrzeit an der Kamera.

Mit Hilfe des Freewareprogramms GeoSetter, das unter www.geosetter.de zum Download angeboten wird, können die Exif-Informationen der aufgenommenen Bilder mit Informationen zu Koordinaten und Höhen versehen werden. Sollten keine Koordinaten zu dem exakten Aufnahmezeitpunkt bekannt sein, werden diese interpoliert. Somit liegen für alle Aufnahmestandpunkte dreidimensionale kartesische Koordinaten im WGS84, dem Zielsystem, vor.

Die lokalen kartesischen 3D-Koordinaten der Bildhauptpunkte im Startsystem können mit Hilfe des Webservices Photosynth ermittelt werden, da dieser Service für jedes Bild die Ausgabe der Kameraparameter sowie der Koordinaten des Bildhauptpunktes ermöglicht. Die Parameter für eine Transformation vom Start- ins Zielsystem können mit Hilfe einer 3D-Helmerttransformation berechnet werden, z. B. mit dem Programm Trans3D, das unter www.xdesy.de kostenfrei zur Verfügung steht. In einer ersten Untersuchung wurden die Transformationsparameter unter Verwendung von 31 homologen Punkten bestimmt. Das Ergebnis zeigt Tab. 2, wobei mit m der Maßstab als Faktor, mit  $r_x$ ,  $r_y$ ,  $r_z$  die Rotationswinkel und mit  $t_x$ ,  $t_y$ ,  $t_z$  die Translationen bezeichnet sind. Potenziale zur Steigerung der Genauigkeit liegen in der Berücksichtigung des Offsets zwischen der GPS-Antenne des UAV und dem Bildhauptpunkt sowie einer verbesserten Zeitsynchronisation. Durch den Einsatz einer Kamera mit integriertem GPS-Empfänger soll dies zukünftig erreicht werden.

## **Entspannen Sie sich. Ab jetzt wird vieles sicherer.**

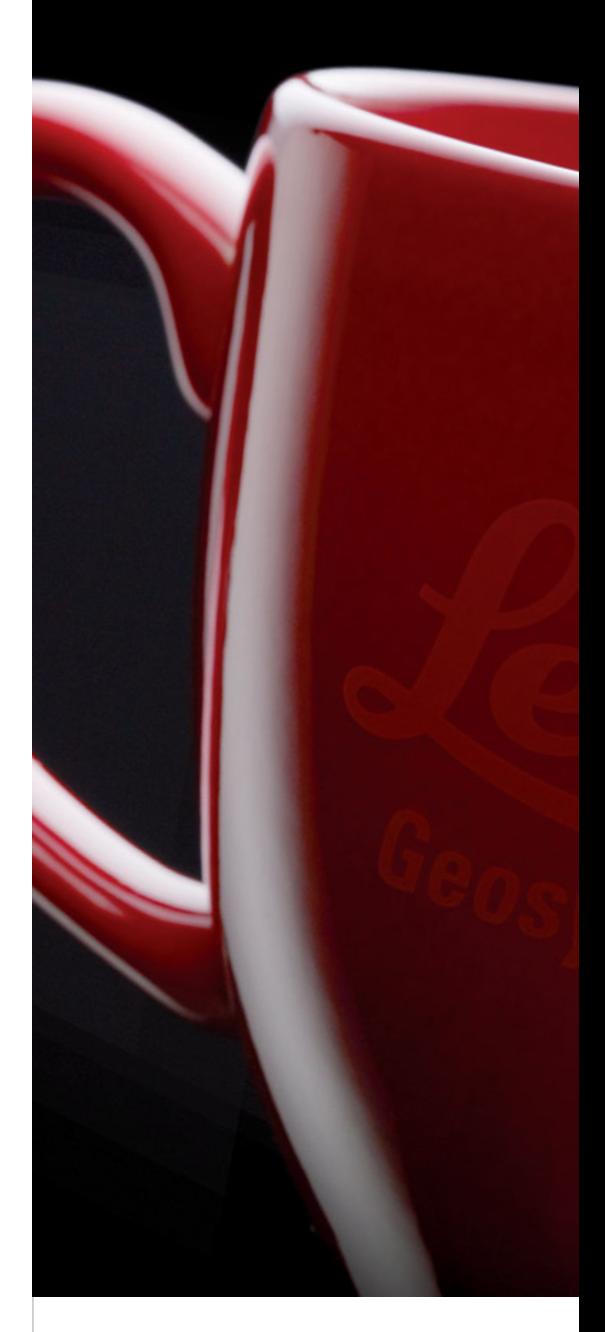

Entspannen Sie sich und schöpfen Sie gleich zeitig das Potential Ihrer Instrumente besser aus. Die neuen Leica Qualitätsdienste ermöglichen es Ihnen. Leica erweitert die Dienstleistungen rund um die Instrumente. Ob **Datensicherung** oder **Echtzeithilfe direkt im Feld** oder dem **eigenen Referenzdienst:**

Unser Anspruch: Den besten Service für die besten Instrumente.

## **Die neuen Leica Dienste**

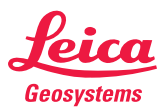

| Parameter     | Wert        | Standardabweichung |
|---------------|-------------|--------------------|
| m             | 40,50       | 0,25               |
| $r_{x}$ [rad] | 4,595       | 0,009              |
| $r_{v}$ [rad] | 6,255       | 0,008              |
| $r7$ [rad]    | 0,058       | 0,006              |
| $t_{x}$ [m]   | 5536506,09  | 0,29               |
| $t_v$ [m]     | 32448215,94 | 0,29               |
| $t_2$ [m]     | 49,42       | 0,39               |

Tab. 2 | Transformationsparameter und deren Standardabweichungen

#### 6.2 Indirekte Georeferenzierung

Für die indirekte Georeferenzierung mit Hilfe von Passpunkten wurden sechs Punkte an den Rändern des Testgebietes mit Hilfe von Schachbrett-Zielmarken mit Kantenlängen von 25 cm signalisiert und mit Hilfe von SAPOS aufgemessen. Nach der Befliegung und Generierung der Punktwolken mussten diese Punkte in den Punktwolken identifiziert werden. Dies war jedoch in den Ergebnissen aus Photosynth und Bundler nicht möglich, da die Zielmarken aufgrund der geringen Punktdichte nicht zu erkennen waren. Da mit ARC3D nur das halbe Testgebiet modelliert werden konnte, verblieben für die weiteren Untersuchungen lediglich die Punktwolken aus PMVS2 und PhotoScan.

Die lokalen Koordinaten der Passpunkte wurden in der Punktwolke mit Hilfe des Programms CloudCompare, siehe www.danielgm.net/ cc, ermittelt. Der Mittelpunkt der Zielmarke wurde mit dem Mauszeiger angefahren und die entsprechenden Koordinaten in einer Liste gespeichert. Es ist anzumerken, dass die Koordinaten der Mittelpunkte der Zielmarken mit kommerziellen Programmen zur Auswertung von Laserscannerdaten automatisiert und somit genauer bestimmt werden können. Auf diese Möglichkeit wurde jedoch bewusst verzichtet, um den low-cost Gedanken auch in diesem Arbeitsschritt zu verfolgen.

Nachdem für alle Passpunkte lokale Koordinaten vorliegen, können die Transformationsparameter mit Hilfe einer räumlichen Helmer-

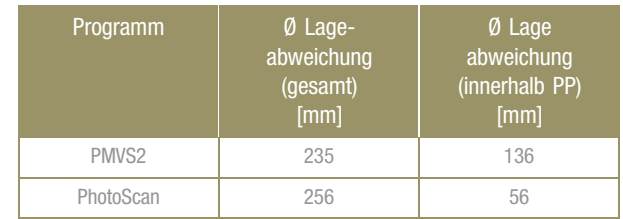

Tab. 3 | Mittlere Lageabweichungen

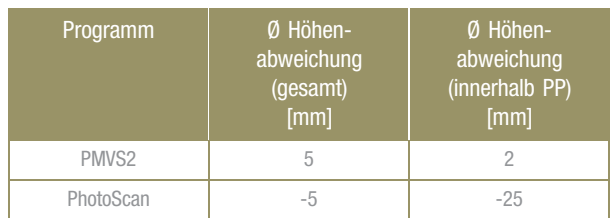

Tab. 4 | Mittlere Höhenabweichungen

transformation unter Verwendung des Programms Trans3D berechnet werden. Mit diesen Parametern kann die Punktwolke in das Zielsystem transformiert werden.

#### 6.3 Genauigkeitsuntersuchung

Um Aussagen zur Absolutgenauigkeit der Punktwolke zu erhalten, wurden in dem Testgebiet die Eckpunkte der Parkplatzmarkierungen tachymetrisch nach Lage und Höhe aufgemessen. Untersucht wurden die Punktwolken, die mit den Programmen PMVS2 und Photo-Scan erzeugt wurden.

Nach dem Abgreifen der Passpunkt- und der Kontrollpunktkoordinaten im Startsystem mit Hilfe des Programms CloudCompare wurden unter Verwendung der Passpunktkoordinaten die Transformationsparameter mit dem Programm Trans3D bestimmt. Danach wurden alle Punkte in das Zielsystem transformiert. Nun konnten die Abweichungen zwischen den transformierten und den tachymetrisch ermittelten Koordinaten nach Lage und Höhe bestimmt werden. Die Ergebnisse sind in Tab. 3 und Tab. 4 zusammengestellt.

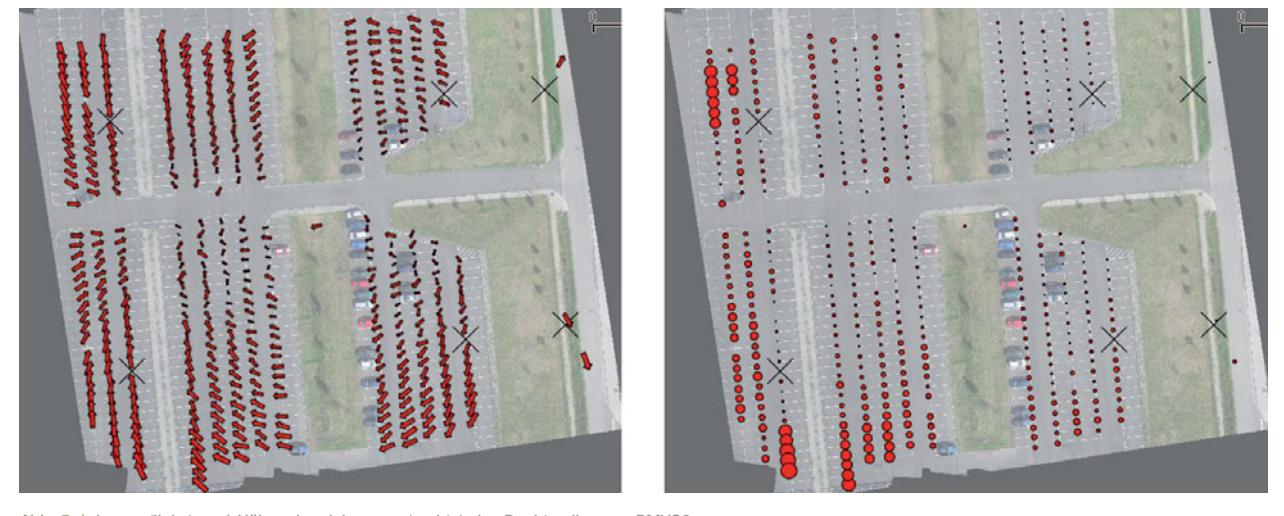

Abb. 5 | Lage- (links) und Höhenabweichungen (rechts) der Punktwolke aus PMVS2

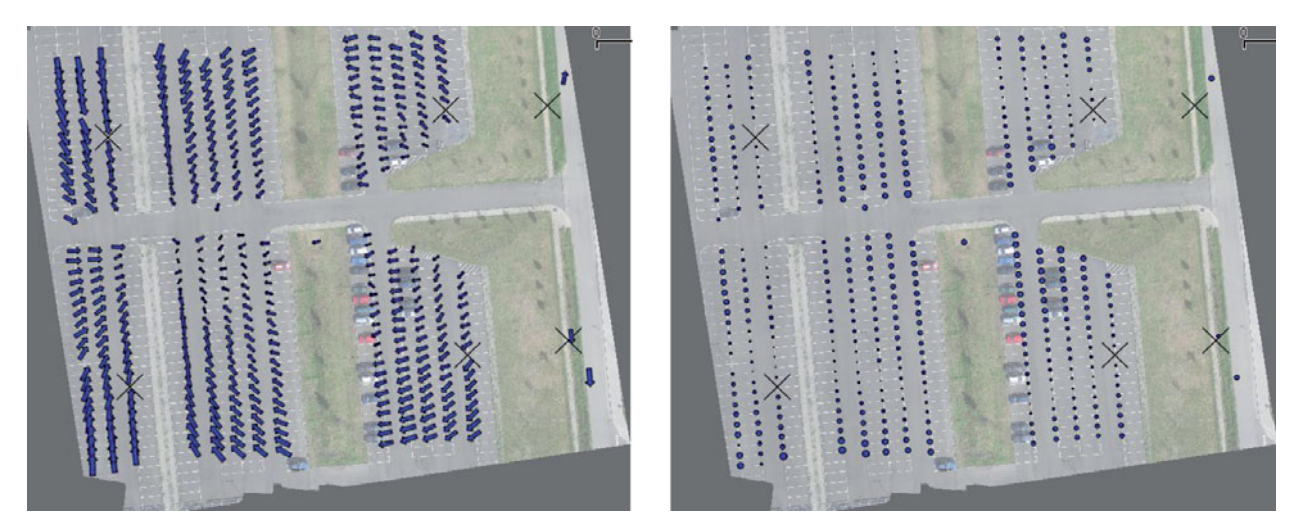

Abb. 6 | Lage- (links) und Höhenabweichungen (rechts) der Punktwolke aus PhotoScan

Die Charakteristika der Residuen zeigen sich in Abb. 5 und Abb. 6, in denen die Lageabweichungen als Vektoren, die Höhenabweichungen als Kreise und die Passpunkte als Kreuze dargestellt sind. Die Darstellungen wurden mit Quantum GIS, einem Open Scource Programm erzeugt, das unter www.qgis.org zur Verfügung gestellt wird.

Vergleicht man die Fehlervektoren in Abb. 5 und Abb. 6, so fällt eine vergleichbare Charakteristik auf. Die Länge der Vektoren nimmt mit Abstand vom Mittelpunkt der Punktwolke zu, was für die bekannte Regel spricht, die Passpunkte außerhalb des Transformationsgebietes anzuordnen, damit es nicht zu Extrapolationseffekten kommt. Die Höhenabweichung der Punkte aus PMVS2, siehe Abb. 5, nimmt

ausgehend von der Bildmitte insbesondere zum linken Bildrand hin zu. Ein anderes Bild zeigt sich bei der Punktwolke aus PhotoScan in Abb. 6. Hier weisen die Höhenabweichungen an den Rändern geringere Werte als bei PMVS2 auf, dafür ist nun aber eine Aufwölbung der Abweichungen zur Bildmitte hin zu erkennen. Da bei beiden Programmen dasselbe Bildmaterial eingesetzt wurde, lässt sich feststellen, dass die Ergebnisse softwareabhängig sind.

Zu den Ergebnissen in diesem Abschnitt ist anzumerken, dass diese von der Topographie des Testgebietes beeinflusst sind, sodass sich keine generellen Genauigkeitsaussagen treffen lassen. Insbesondere die Untersuchung der Höhenabweichungen sollte in hügeligem Gelände wiederholt werden. Dennoch lässt sich feststellen, dass die Genauigkeit im Bereich von 2 bis 3 Dezimetern ein großes Einsatzpotenzial des UAV-Systems in der topographischen Geländeaufnahme erkennen lässt.

#### 7 EXTRAKTION UND BEREITSTELLUNG VON OBJEKTINFORMATIONEN

Die Extraktion von Objektinformationen kann in bebauten Gebieten dadurch erfolgen, dass die Punktwolke mit Hilfe von Regelgeometrien, z. B. Ebenen, Kugeln, Zylindern approximiert wird. Die Bereitstellung der Objektinformationen kann dann z. B. als CAD-Modell erfolgen.

Liegen Punktwolken von unregelmäßigen Geländeoberflächen vor, bietet sich eine Dreiecksvermaschung zur Approximation der Oberfläche an. Die Option der Dreiecksvermaschung bieten die vorgestellten Programme MeshLab und CloudCompare. Die Bereitstellung der Objektinformationen kann z. B. als digitales Geländemodell (DGM) erfolgen.

#### 8 ANWENDUNGSBEISPIEL DEPONIEVERMESSUNG

Überall wo Erdmassen bewegt werden, ist deren Volumen von höchstem Interesse. Für Deponiebetreiber ist eine gute Datengrundlage zur Oberflächen- und Volumenermittlung und damit zur Kostenermittlung unerlässlich. Die genaue Kalkulation von bereits verfülltem und noch verfügbarem Deponieraum ist ständige Aufgabe des Betreibers. Die Vermessung in Deponiegebieten dient demnach dem Zweck der Volumen- und Massenermittlung. Grundprinzip ist hierbei die fortwährende Erfassung der Erdoberfläche im Deponiebereich und die Darstellung der Veränderungen im zeitlichen Verlauf. Die jeweiligen Aufnahmen sind Grundlage für die Erstellung von digitalen Geländemodellen (DGM). Die Geländeoberfläche zum Zeitpunkt einer Aufnahme wird hierbei als Horizont bezeichnet. Die Differenz zweier DGM-Horizonte kann anschließend als Volumen berechnet und dargestellt werden. Die Datengewinnung zur Erzeugung von Geländemodellen wird bisher wie folgt durchgeführt:

- Unter der Voraussetzung, dass die Deponie gefahrlos betreten werden kann, wird eine tachymetrische Aufnahme durchgeführt, bei der das Gelände vor Ort durch die Auswahl repräsentativer Punkte diskretisiert wird. Diese Art der Aufnahme ist sehr zeitintensiv und somit teuer und liefert letztendlich nur eine grobe Approximation der Geländeoberfläche.
- Bei der Geländeaufnahme mit Hilfe von RTK-GNSS-Messungen ist der Zeitbedarf etwas geringer als bei der tachymetrischen Aufnahme, ansonsten treten die gleichen Nachteile auf.
- Die klassische Luftbildphotogrammetrie durch Befliegung mit einem Flugzeug bietet den Vorteil der flächenhaften Erfassung des gesamten Geländes. Aufgrund der hohen Kosten kommt dieses Verfahren jedoch nur selten oder gar nicht zum Einsatz.

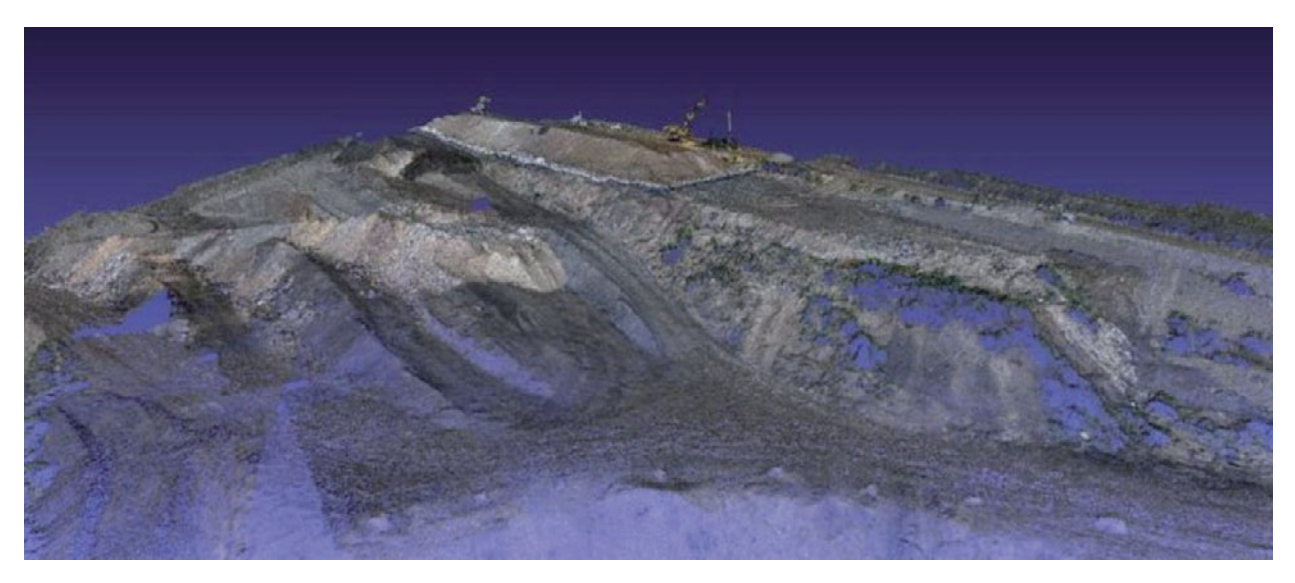

Abb. 7 | Punktwolke der Deponie generiert mit PMVS2

Mit Hilfe der UAV-Photogrammetrie sollen die Vorteile der flächenhaften Erfassung preisgünstig genutzt werden. Das Einsatzgebiet ist eine Deponie in einem ehemaligen Kalksteinbruch mit einer Fläche von ca. 21 ha. Abgelagert werden hier hauptsächlich Hausmüll, Baustellenabfälle, gewerbliche Abfälle und Klärschlamm. Die aufzunehmende Geländeoberfläche ist durch wenig bis keinen Bewuchs gekennzeichnet und weist eine Neigung von ca. 30° auf. Die Fläche des durch die Befliegung zu erfassenden Gebietes beträgt ungefähr  $25000 \text{ m}^2$ .

Im Innendienst wurde eine Bildflugplanung durchgeführt, wie in Abschnitt 4.1 beschrieben. Die Befliegung soll in einer Höhe von 50 m bei einer Längsüberdeckung von 60 % und einer Querüberdeckung von 40 % erfolgen. Im Außendienst wurden am Rande des Befliegungsgebietes acht Passpunkte signalisiert und mit Hilfe von RTK-GNSS-Messungen aufgemessen. Danach wurde der Oktokopter mit der Kamera bestückt und die Befliegung gestartet. Nach dem Abfliegen aller Wegpunkte war die örtliche Datenerfassung abgeschlossen.

Im Innendienst wurden aus 600 aufgenommenen Bildern 300 für die weitere Auswertung ausgewählt. Aufgrund dieser großen Anzahl nahm die automatische Generierung der 3D-Punktwolke mit Hilfe von PMVS2 insgesamt 28 Stunden in Anspruch. Als Ergebnis wurde eine Punktwolke mit 4,8 Millionen Punkten erzeugt, was einer durchschnittlichen Punktdichte von 192 Punkten pro m<sup>2</sup> entspricht. Die Punktwolke ist in Abb. 7 dargestellt.

Die lokalen Koordinaten der Passpunkte wurden mit Hilfe des Programms CloudCompare abgegriffen, die Transformation der Punktwolke in das Zielsystem erfolgte mit Trans3D.

Für die Dreiecksvermaschung und die Erzeugung von Höhenlinien kam erstmals in der gesamten Prozesskette ein kommerzielles Softwareprodukt zum Einsatz, mit dessen Hilfe ein DGM berechnet und ein farbcodierter Höhelinienplan erstellt wurde.

#### 9 SCHLUSSBETRACHTUNG

In diesem Beitrag konnte gezeigt werden, dass sich mit einen finanziellen Aufwand von ca. 3 000,- Euro ein UAV-System aufbauen lässt. Mit dem Ziel, dieses System für die 3D-Geodatengewinnung einzusetzen, wurde die gesamte Prozesskette vorgestellt. Zur Bildflugplanung wurde eine eigene Software erstellt, für den entscheidenden Schritt der automatischen Generierung von 3D-Punktwolken aus den Digitalfotos wurden Webservices und kostenfreie bzw. kostengünstige Programme zur lokalen Anwendung vorgestellt sowie deren Leistungsfähigkeit getestet. Untersuchungen zur Genauigkeit georeferenzierter Punktwolken haben eine Punktgenauigkeit im Bereich von 2 bis 3 Dezimetern ergeben, was dem UAV-System ein großes Einsatzgebiet in der topographischen Geländeaufnahme eröffnet.

Am Beispiel der Deponievermessung konnte gezeigt werden, dass das low-cost UAV-System in Verbindung mit kostenfreier Software in der Lage ist, eine 3D-Punktwolke zu generieren, aus der sich im letzten Bearbeitungsschritt ein marktfähiges Endprodukt in Form eines DGM und eines Höhenlinienplans erstellen ließ. Das low-cost UAV-System mit der vorgestellten Prozesskette bietet für Ingenieurbüros die Möglichkeit, mit geringen Investitionskosten in das lukrative Marktsegment des Mobile 3D Mapping, der 3D-Geodatengewinnung aus der Luft, einzusteigen.

Des Weiteren kann davon ausgegangen werden, dass sich für die Generierung von 3D-Punktwolken mit Hilfe von leistungsfähigen kostenfreien Softwarepaketen wie Bundler, CMVS/PMVS2 weitere Anwendungsgebiete im Vermessungswesen erschließen werden. Eine aktuelle terrestrische Anwendung zeigen /Hannemann et al. 2010/ am Beispiel der Hohlraumerfassung mit Hilfe von Digitalbildern.

#### 10 LITERATUR

- [1] Eisenbeiß, H. (2009): UAV Photogrammetry. Dissertation. Institut für Geodäsie und Photogrammetrie an der ETH Zürich, Mitteilungen Nr. 105.
- [2] Furukawa, Y.; Curless, B.; Seitz, S. M.; Szeliski, R. (2010): Towards Internet-scale multi-view stereo. IEEE Conference on Computer Vision and Pattern Recognition (CVPR): 1434-1441.
- [3] Furukawa, Y.; Ponce, J. (2010): Accurate, Dense, and Robust Multiview Stereopsis. IEEE Transactions on Pattern Analysis and Machine Intelligence 32(8): 1362-1376.
- [4] Hannemann, W.; Brock, T.; Hebel, H.-P.; Busch W. (2010): Photogrammetrische Hohlraumerfassung einer Radstube. In: G. Meier, A. Sroka, K.-H. Löbel, H. Klapperich, D. Tondera, W. Busch, P. Moser, G. Mayer (Hrsg.), 10. Altbergbau-Kolloquium, VGE Essen: 43-57.
- [5] Snavely, N.; Seitz, S.M.; Szeliski, R. (2007): Modeling the World from Internet Photo Collections. International Journal of Computer Vision 80(2): 189-210.

## Prof. Dr.-Ing. Frank Neitzel,

FACHGEBIET GEODÄSIE UND AUSGLEICHUNGSRECHNUNG **INSTITUT FÜR GEODÄSIE** UND GEOINFORMATIONSTECHNIK TECHNISCHE UNIVERSITÄT BERLIN

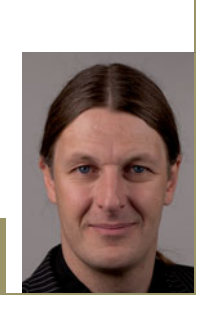

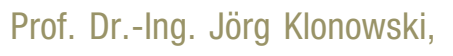

i3MAINZ - INSTITUT FÜR RAUMBEZOGENE INFORMATIONS- UND MESSTECHNIK FACHHOCHSCHULE MAINZ

Lucy-Hillebrand-Str. 2 | 55128 Mainz E-Mail: joerg.klonowski@fh-mainz.de

## M.Sc. Sebastian Siebert,

i3MAINZ - INSTITUT FÜR RAUMBEZOGENE INFORMATIONS- UND MESSTECHNIK FACHHOCHSCHULE MAINZ

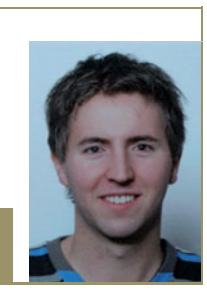

Lucy-Hillebrand-Str. 2 | 55128 Mainz

## B.Sc. Jan-Philipp Dasbach,

**i3MAINZ – INSTITUT FÜR RAUMBEZOGENE** INFORMATIONS- UND MESSTECHNIK FACHHOCHSCHULE MAINZ

Lucy-Hillebrand-Str. 2 | 55128 Mainz E-Mail: i3mainz@fh-mainz.de

Manuskript | eingereicht: 22.3.2011 | Im Peer-Review-Verfahren begutachtet

## **Entspannen Sie sich. Ab jetzt wird vieles einfacher.**

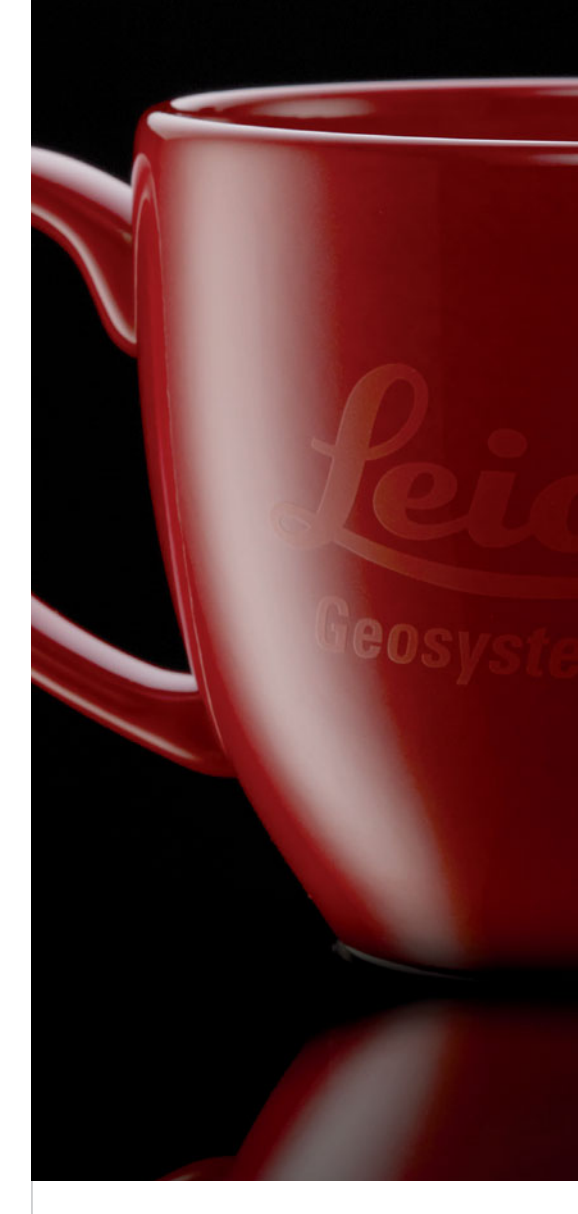

Entspannen Sie sich und schöpfen Sie gleich zeitig das Potential Ihrer Instrumente besser aus. Die neuen Leica Qualitätsdienste ermöglichen es Ihnen. Leica erweitert die Dienstleistungen rund um die Instrumente. Ob **Datensicherung** oder **Echtzeithilfe direkt im Feld** oder dem **eigenen Referenzdienst:**

Unser Anspruch: Den besten Service für die besten Instrumente.

## **Die neuen Leica Dienste**

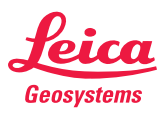